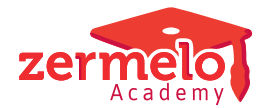

[Nieuws](https://support.zermelo.nl/news) > [Releases](https://support.zermelo.nl/news/releases) > [Release 24.06](https://support.zermelo.nl/news/posts/release-24-06)

## Release 24.06

2024-06-11 - Zermelo - [Releases](https://support.zermelo.nl/news/releases)

Op dinsdag 11 juni presenteren we u versie 24.06 van Zermelo Desktop en Portal.

- [Verbeterde weergave Prognoses \(details\)](https://support.zermelo.nl/news/posts/release-23xx#verbeterde_weergave_prognoses_(details))
- [Randvoorwaarden verzamelingen docenten](https://support.zermelo.nl/news/posts/release-23xx#randvoorwaarden_verzamelingen_docenten)
- [Pakketdelen sprokkelen](https://support.zermelo.nl/news/posts/release-23xx#pakketdelen_sprokkelen)
- [Docent afwezig in lessenverdeling verwerkt in Groepen en Lessen](https://support.zermelo.nl/news/posts/release-23xx#docent_afwezig_in_lessenverdeling_verwerkt_in_groepen_en_lessen)
- [Vervangquotum toegevoegd aan docentstatistiek](https://support.zermelo.nl/news/posts/release-23xx#vervangquotum_toegevoegd_aan_docentstatistiek)

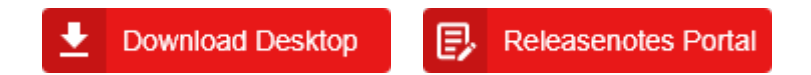

Verbeterde weergave Prognoses (details)

Het scherm Leerlingen > Prognoses (details) heeft een verbeterde weergave. Hierin wordt het pakket dat de leerling volgend jaar krijgt nu per pakketdeel weergegeven.

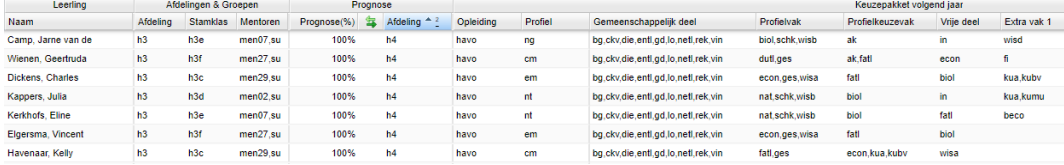

De pakketdelen worden getoond in de volgorde die is opgegeven in bij de sorteervolgorde

in het scherm Beheer > Portal-inrichting > Keuzes of in alfabetische volgorde.

Uiterst rechts in het scherm staan de akkoorden op de pakketten. Hier wordt nu ook het akkoord van de ouders/verzorgers getoond.

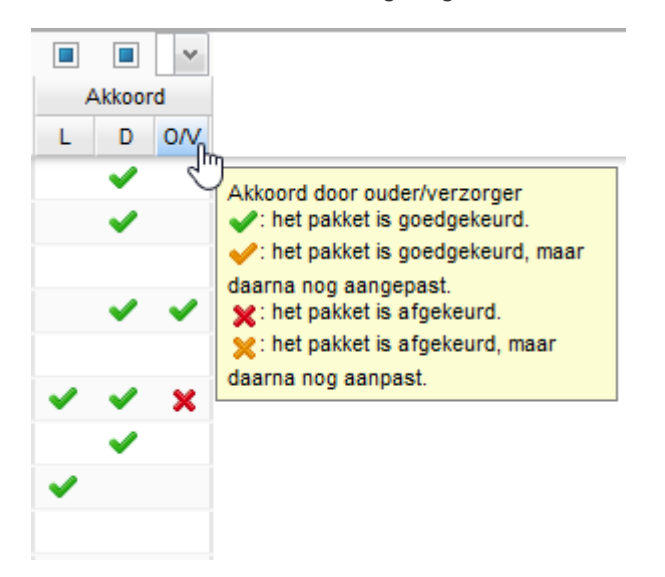

Randvoorwaarden verzamelingen docenten

Het aanmaken van randvoorwaarden voor meerdere docenten tegelijk kan in de desktop via het scherm Randvoorwaarden verzamelingen docenten (voorheen Standaardwaarden verzamelingen docenten genaamd).

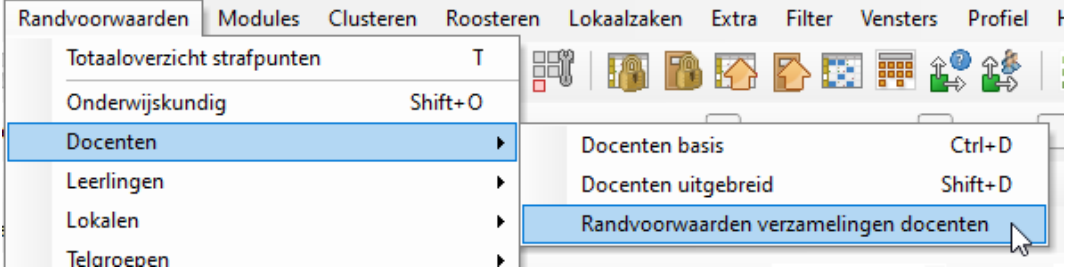

De randvoorwaarden die u hier aanmaakt worden aangemaakt bij de docenten die in die verzameling zitten en zijn ook zichtbaar in het scherm Docenten Uitgebreid en te herkennen aan de lichtblauwe kleur.

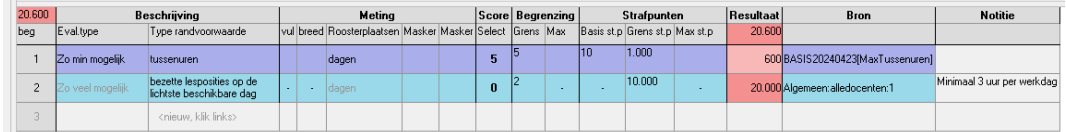

U kunt deze voorwaarden ook niet meer aanpassen in Docenten Uitgebreid, maar alleen via het scherm Randvoorwaarden verzamelingen docenten. De wijziging wordt dan in één keer voor alle docenten uit de verzameling doorgevoerd.

Maakt u in het portal gebruik van Roostervoorkeurstypes, aanvullende wensen, bij de roosterwensen van docenten, dan geeft u via het scherm Randvoorwaarden verzamelingen docenten de juiste bijbehorende randvoorwaarde.

Zie ook onze handleidingen over het [randvoorwaarden voor verzamelingen docenten](https://support.zermelo.nl/guides/topic/499-standaardwaarden-verzamelingen-docenten) in het algemeen en het [overnemen van aanvullende wensen uit het portal](https://support.zermelo.nl/guides/roostermaker/basisrooster-volume/basisrooster/koppeling-portal-desktop/roosterwensen-docenten-overnemen#aanvullende_wensen_uit_het_portal_overnemen) in het bijzonder.

## Pakketdelen sprokkelen

Het is vanaf deze versie ook mogelijk om in bulk of per pakketdeel aan te geven wat de sprokkelvakken zijn in het pakket van de leerling.

In het scherm Schoolstructuur > Afdelingen kon al aangegeven worden wat de pakketdelen voor zelfstudie zijn, dit kan nu dus op dezelfde manier voor de pakketdelen sprokkelen.

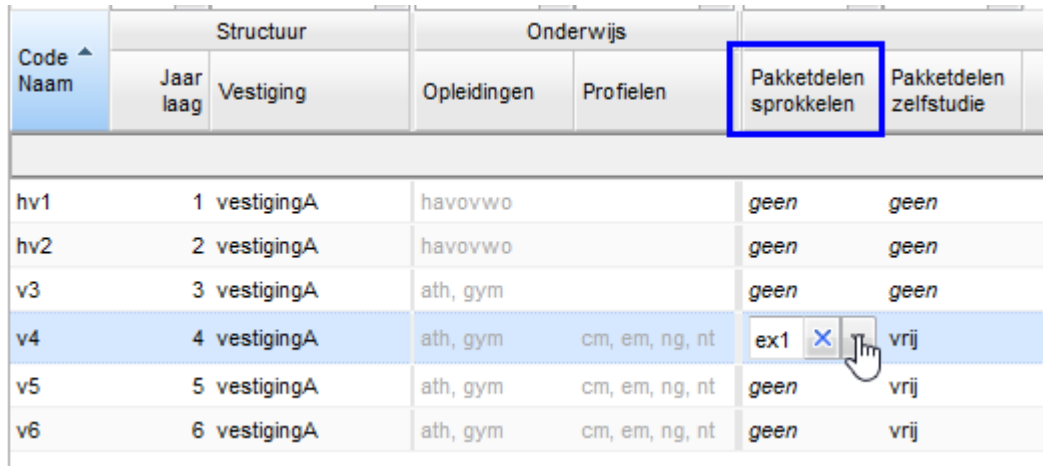

Mocht u voor bepaalde vakken toch een uitzondering maken, dan kan dat in het scherm Geplande groepen.

In het scherm Leerlingen > Pakketkeuze ziet u dat de vakken met het sprokkellabel automatisch lichtgroen gekleurd zijn met een klein 's' rechts bovenin. Heeft u een leerling handmatig de betrokkenheid 'sprokkelen' gegeven dan is dit te herkennen aan het witte driehoekje onder de 's'.

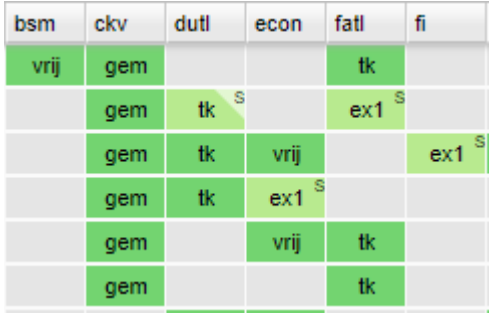

Docent afwezig in lessenverdeling verwerkt in Groepen en Lessen U kunt in het portal in het scherm Personeel > Lessenverdeling (details) een docent afwezig melden voor één of meerdere lessen. Er staat dan geen vervanger op deze lessen. Deze wijziging wordt nu correct verwerkt in het Groepen en Lessenscherm in de desktop.

Vervangquotum toegevoegd aan docentstatistiek

Het vervangquotum van docenten wat u via een formatiefunctie kunt laten berekenen of handmatig invult in het scherm Personeel > Lessenverdeling > Meerwerk is vanaf nu ook zichtbaar in het scherm Management > Docentstatistiek naast de lessen die deze docent al heeft vervangen.

## Lessenverdeling

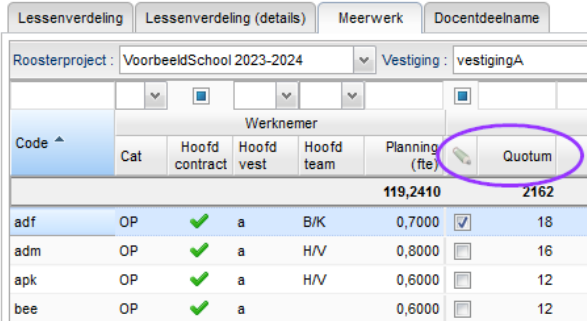

## **Docentstatistiek**

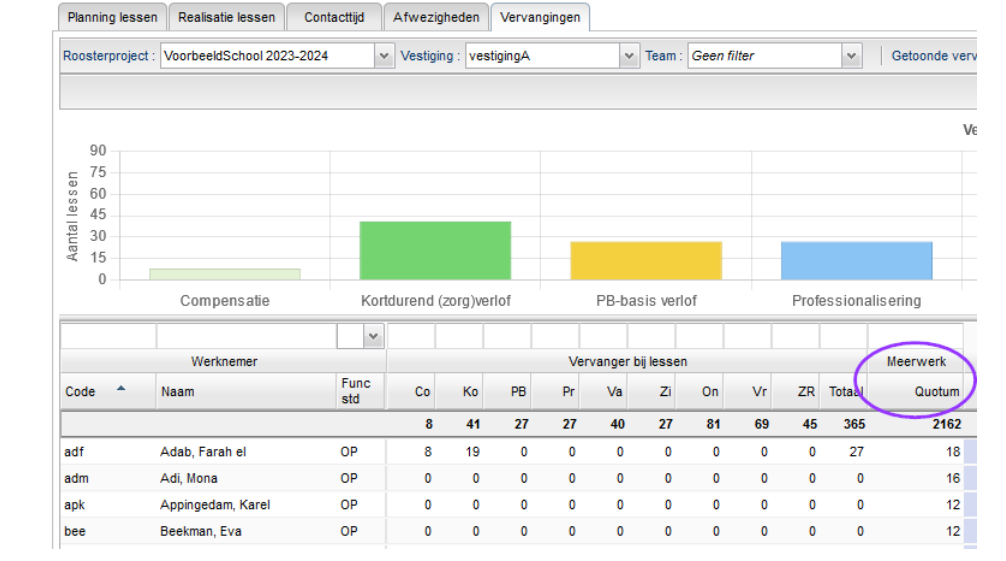